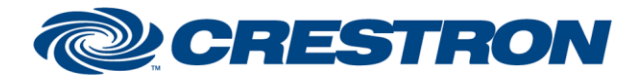

## **Certified Module**

#### **Partner: Symetrix Model: Edge/Radius Device Type: Digital Signal Processor**

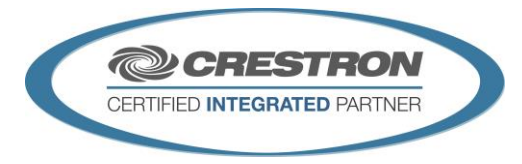

#### **GENERAL INFORMATION SIMPLWINDOWS NAME:** Symetrix Command Processor Serial v3.0 **CATEGORY:** Mixer **VERSION:** 3.0 **SUMMARY:** This module controls all serial communication with the Symetrix Edge and Radius. **GENERAL NOTES:** This module controls all communication with the Symetrix Edge and Radius. There are 200 serial outputs on this module, one for each of up to 200 control modules. All responses from the device are processed by this module and sent to the appropriate serial output for a specific control module (e.g. volume control, button press, dialer, etc.). When the Initialize input on the module is pulsed, the module will send out initialization strings to each of the To\_ModuleX outputs asking for the module's type and associated controller numbers. The control modules will transmit that information back to the command processor module on the To\_Command\_Processor output. The individual control modules can be connected consecutively or in groups with empty gaps between the module connections. Depending on how you make your connections, you should choose the appropriate setting for the Initialization Control parameter. Connecting your modules consecutively and selecting the "Stop Init After 10 No Response" option will result in the fastest initialization time because it will stop initialization after 10 consecutive module connections do not respond. This is also the most efficient method for the command processor as it will only sort responses against the outputs that are used. If you choose to connect your control modules in groups, choose the appropriate setting for the Initialization Control parameter. Setting the Initialization Control parameter to "Initialize All Outputs" will ensure that all outputs are checked on initialization however it will add time to the initialization process and potentially make the module operate less efficiently in sorting responses from the device. Control modules with single controller number parameters (Volume, Button Push, and Input Output Select) will flag that single controller number value for sorting of received responses. Control modules with multiple controller number parameters (ATI Single Line Dial, VOIP Single Line Dial, and Controller Receiver) will examine the full range of controller numbers and will direct responses within that range to the module using that range. Because of this, it is important to set up controller numbers for these modules sequentially – or if controller numbers are skipped they should not be used for other functions controlled by the Crestron system. **CRESTRON HARDWARE REQUIRED:** ST-COM, C2-COM, C3-COM, C2N-IO **SETUP OF CRESTRON HARDWARE:** RS-232 Baud: 57600

www.crestron.com Crestron Certified Integrated Partner Modules can be found archived on our website in the Design Center. For more information please contact our<br>Technical Sales Department at techsales@crestron.com. The information contain

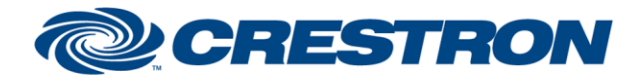

# **Certified Module**

### **Partner: Symetrix Model: Edge/Radius Device Type: Digital Signal Processor**

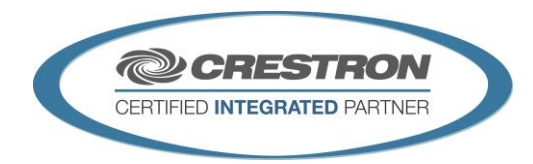

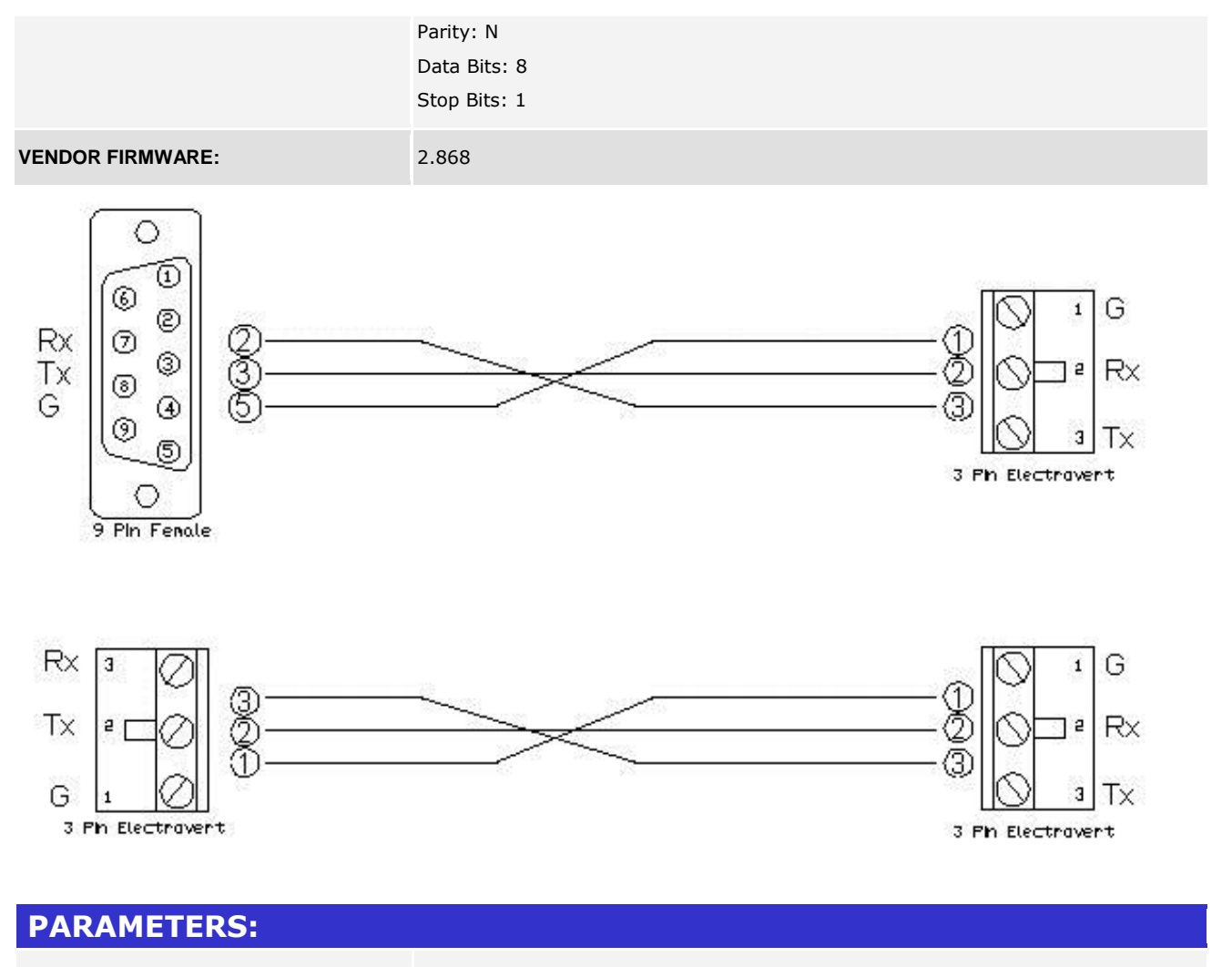

**Initialization\_Control**

Setting to "Initialize All Outputs" will send initialization commands to all To Module outputs during the initialization process. Setting to "Stop Init After 10 No Response" will send initialization commands to the To Module outputs until 10 consecutive module connections do not respond. Default is "Initialize All Outputs".

See General Notes section for more detail on these settings.

www.crestron.com

Crestron Certified Integrated Partner Modules can be found archived on our website in the Design Center. For more information please contact our<br>Technical Sales Department at techsales@crestron.com. The information contain

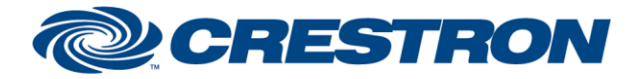

# **Certified Module**

### **Partner: Symetrix Model: Edge/Radius Device Type: Digital Signal Processor**

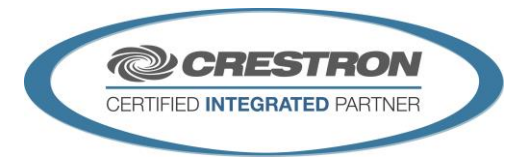

#### **CONTROL:**

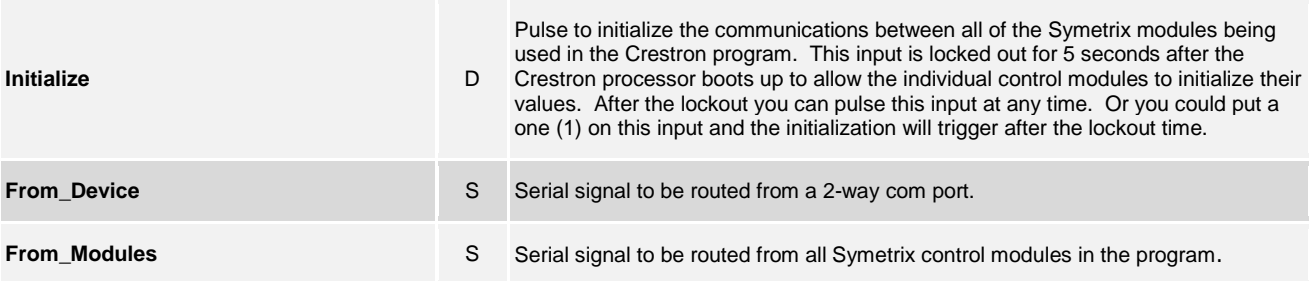

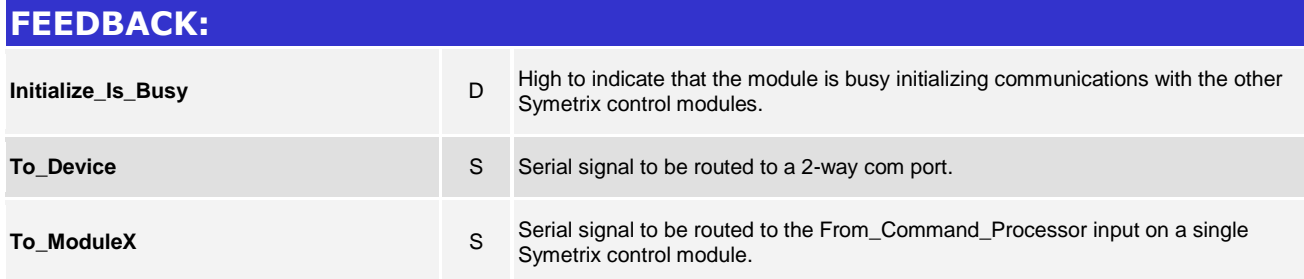

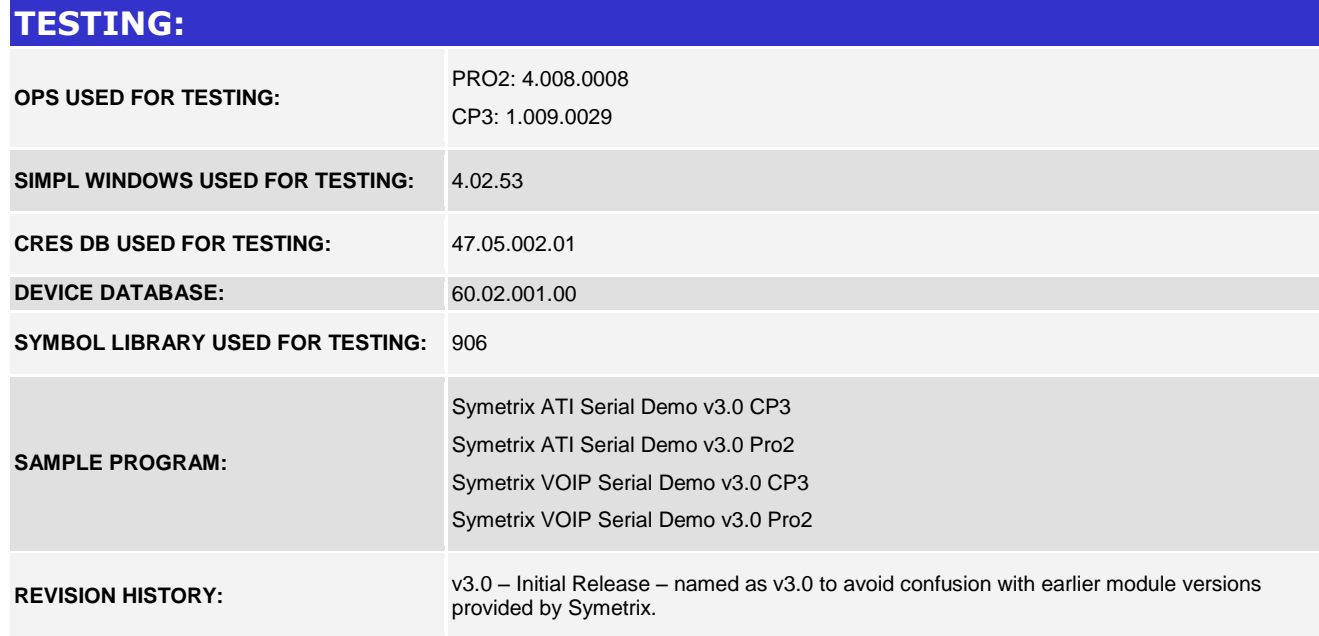

www.crestron.com Crestron Certified Integrated Partner Modules can be found archived on our website in the Design Center. For more information please contact our Technical Sales Department at techsales@crestron.com. The information contain